# AVINT

# **Brawo 600**

# **Thank you**

for choosing the Bravo 600 the synthesized 2-Line alphanumeric FLEX™ pager is a technologically advanced vet user-friendly pager that will give you vears of reliable service.

The Pager is a dynamic communication tool used by over 150 million people around the world. It is the smallest lightest communication tool available.

With its fixed monthly subscription and low battery usage, the pager is the most economical communication tool available. Over the years, paging utility has increased from receiving numbers to text messages & more.

To ensure a full understanding of how the Bravo 600 works, please read this User's Guide carefully

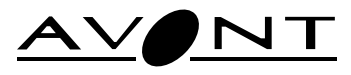

## **Function Details**

### Pager ON

• Press and hold of for 2 second to turn on your pager. The status screen is displayed

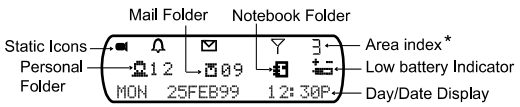

 $\mathbb{R}$  \* indicates 'Area Index' (1 to 10) applicable when more than one areas are programmed.

The pager returns to the standby screen after the time out period.  $\bullet$  is displayed at the top left hand corner.

Pager OFF

- Press  $\bullet$  to go to Function Menu screen.
- Press to select TURN OFF function.
- The "TURN OFF ?" is displayed in the function screen.
- Press again to confirm turning your pager off.

**Time and Date** 

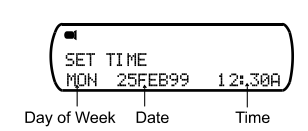

- Press  $\bullet$  to choose the day of month.
- Press to highlight the month field then press to choose the value.
- Repeat the steps to choose the value of year, hour, minute and AM/PM fields.
- Press to update your setting and return to the status screen.

**IF Time-date setting is disabled if "GPS" time update" is turned on. Alarm** 

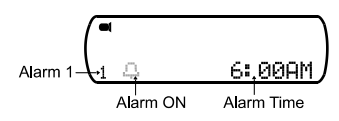

- Press to select Alarm "1" OR "2".
- $\bullet$  Press  $\bullet$  to move to the alarm icon field.

### **Getting Started**

### **Pager Features**

The Bravo 600 offers a wide range of useful features.

- . 2-Line, 18 English character screen or 1-Line, 14 English character screen. depending on paging operators
- up to 30 personal messages
- up to 15 mail messages (5 history/slot)
- $\cdot$  2 alarms
- 5 user selectable pleasing alerts, 2 user programmable advanced melodies
- Vibrator alert and vibracall
- 3 speed scrolling of message
- Message security by storing in Notebook
- GPS Flex time, if applicable
- Real time clock
- Backlight display for ease of reading in dark.

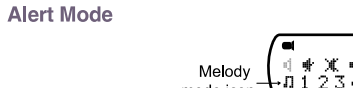

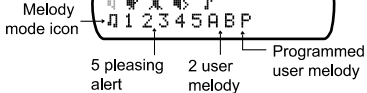

 $\bullet$  Sleep:

- Press to advance the different alert modes; from silent to sleep, vibra-call, chirp, and pleasing alert 1 to 5, A, B.
- Press to confirm your selection.

The alert status is updated in the status screen as below.

- $\blacksquare$  Audio:
- pleasing alert and chirp.
- $\bullet$  Silent : vibration.

pager receives message but no alert.  $\bullet$  Wibra call:

### vibration follows by audio alert.

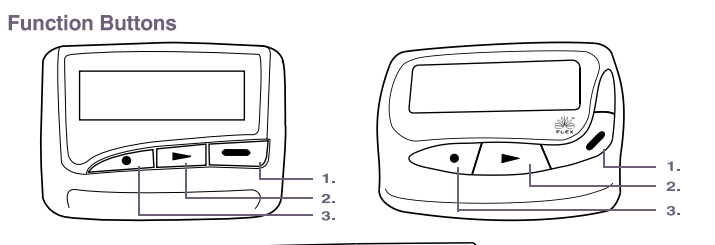

Alphanumeric FLEX<sup>™</sup> Pager **User's Guide** 

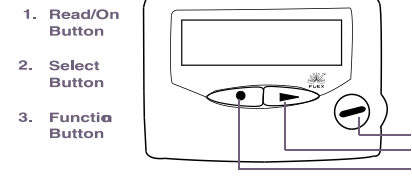

**Backlight** 

Press and hold ● for 2 seconds to turn on your pager's backlight. Press ● for 2 seconds to turn off the backlight manually.

### **Compose Melody Alert**

You can program 2 melody ("A"."B") of your own as one of the alert tone.

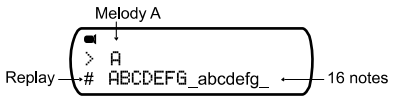

- :to advance melody "A" to "B"; melody note (ABCDEFG, abcdefg,'\_').
- $\blacktriangleright$  to advance cursor position
- to return to Alert Function screen.
- Press to enter the user-compose screen when the cursor is on "P" in Alert Function screen.
- After completing the programming of the melody, press to return to Alert Function screen, confirm the melody for "A" or for "B". Press ● to confirm the setting.

### $\sqrt{5}$

 $\overline{2}$ 

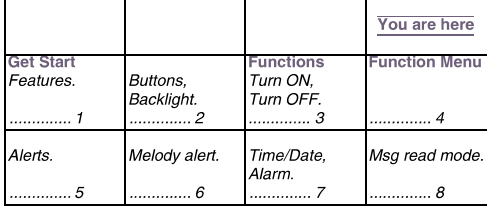

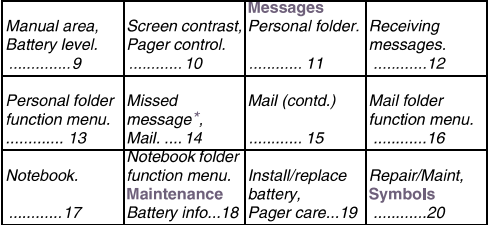

\*: Pager Model Dependent

### **Function Menu**

- Press  $\bullet$  to enter the Function Menu screen from the status screen.
- Press to move to the next Function Menu icon.
- Press<sup>t</sup> to enter the current selected function sub-menu (function-setting mode).

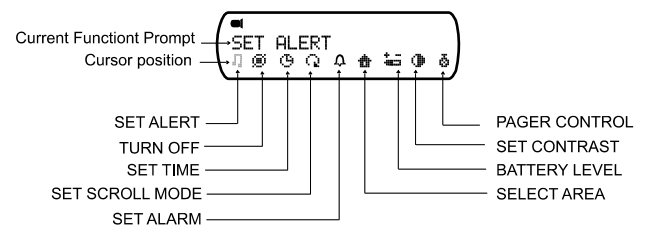

 $\boldsymbol{\beta}$ 

 $\overline{z}$ 

- Press  $\bullet$  to switch from  $\mathcal{F}$  (Alarm OFF) to  $\mathcal{F}$  (Alarm ON).
- Press to move to the time field.
- When alarm is turned ON, press  $\bullet$  to change the fields (hour, minute) so that vour pager alerts
- Press to update your setting.

**Message Read Mode** 

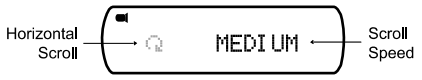

- $\mathbb{\Omega}$  "Page by page read mode" appears in the screen, press  $\bullet$  to select □ "Horizontal text scrolling"
- Press to highlight the speed field.
- Press to change the scroll speed, "MEDIUM", "SLOW" OR "FAST".
- Press to confirm your setting.

 $\overline{A}$ 

### **Manual Area Selection**

### **(provided more than one areas are programmed)**

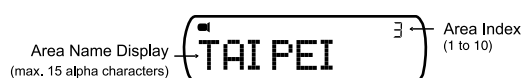

- When you enter this mode, "Area 1" (an area name, if programmed) is displayed.
- Press > to move to the next area.
- Press  $\bullet$  to select the area you wish to receive messages, e.g. Taipei which has an area index "3".

### **Battery Level**

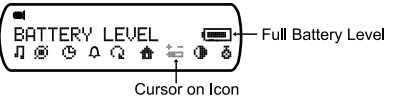

(i) "UNREAD REMINDER" - ON : unread message reminder, alerts at 2-minute interval. (ii) "LOW CELL REMINDER" - ON : low battery condition, hourly alerts (8am to 8pm). (iii) \*"MISS PAGE REMINDER" - ON : missed pages, alerts at 5-minute interval. (iv) \*"GPS TIME UPDATE"-ON : paper time display follows GPS time.  $I\!\!\mathbb{R}\mathbb{F}$  \* Indicates - if programmed.

- When the cursor is on the Battery icon in the Function menu screen, the battery level indicator is displayed.
- If a bar is left, this indicates a low battery condition.

### **Screen Contrast**

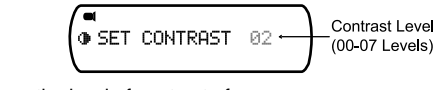

- Press  $\blacktriangleright$  to change the level of contrast of your paper screen.
- Press  $\bullet$  to confirm and to return to status screen.

### **Pager Control**

$$
\left(\begin{array}{c}\n\hline\n\text{UNREAD REMINDER}\n\\
\text{OFF}\n\end{array}\right)_{\text{ON/C}}
$$

- $\bullet$  "UNREAD REMINDER" appears, press  $\bullet$  to switch ON.
- Press to more to the next control.
- Press  $\bullet$  to enter the selected control setting screen.

• Press to enter Personal Folder screen from the status screen when the cursor is on the folder.

### • A priority message comes with a unique alert. The message is displayed on the screen directly *(if programmed)*.

**Personal Folder**

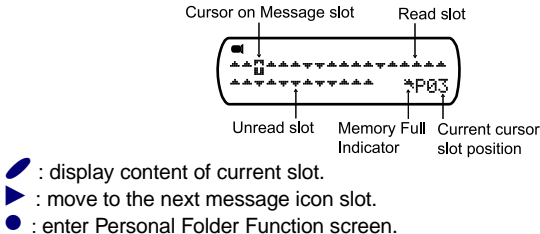

- Press  $\bullet$  again to confirm.
- You can enter Personal Message Function menu by pressing  $\bullet$  when you are reading the message. The operation is the same as Personal Folder Function Menu except there are no "DELETE ALL" and "MISSED MES-SAGE" functions.

Your pager can receive up the 30 personal messages.

### **Receiving Message**

When a message is received, your pager alerts according to your set alert mode.

 $\bullet$  Press  $\bullet$  to read the message.

• Press  $\bullet$  to enter Mail Folder Screen from the status screen when the cursor in on the folder.

- When an error message is received and read, an "E" is appended in front of the pager slot number (if programmed) OR the message (if slot numbering is not programmed).
- When a group message is received, "G>" is appended in front of the slot number *(if programmed)* OR the message *(if slot numbering is not pro*grammed). Your pager alerts (if programmed) with a unique alert or follows pager alert of sleep, silent mode when a group message is received.

- Press  $\triangleright$  to move to the next Mail Folder Function prompt.
- Press  $\bullet$  to enter the selected function and to activate it.
- A confirmation message "?" comes with "DELETE ALL" and "HISTORY MODE ON". Press  $\bullet$  again to confirm.
- You can enter Mail Message Function menu by pressing  $\bullet$  when you are reading the mail. The operation is the same as Mail Folder Function message expect the additional function "MOVE TO NOTEBOOK", i.e. you can move individual Mail message to Notebook Folder.

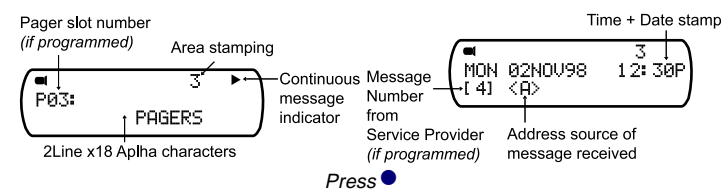

### **Personal Folder Function Menu**

• Press  $\bullet$  to enter Personal Function screen from Personal Folder screen. **Current Function prompt** 

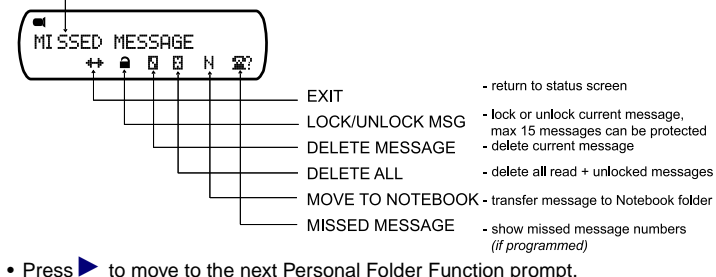

• Press  $\bullet$  to enter the selected function and to activate it.

• A confirmation message "?" comes with "DELETE ALL", "DELETE MESSAGE".

### **Missed Message Feature (Operator Dependent)**

If there are any missed messages, the total number is first displayed.

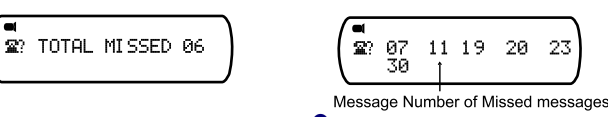

 $Press$   $\bullet$ 

### **Mail (Information Service)**

Your pager can receive information such as world news or financial report (the extent of information received depends on your service provider).

**Maintenance** 

EXIT - return to status screen

DELETE MESSAGE - delete current message

 $\leftrightarrow$   $\bar{B}$ 

• Your pager can receive up to 15 mail messages. You can store a maximum of 5 mail message from the same source in one slot when History mode is turned on.

### **Mail Folder Function Menu**

Press ● to enter Mail Folder Function Screen from Mail Folder Screen.

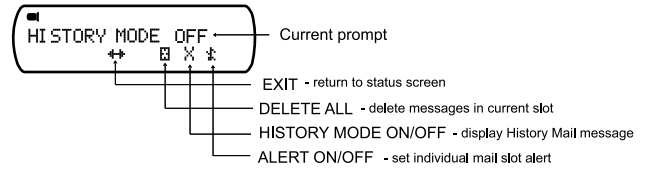

### **Notebook**

You can store important Personal or Information service message in your Notebook Folder. A maximum of 16 slots can be stored. When the Notebook is full, "NOTEBOOK FULL" appears, if you attempt to store Personal or Mail message to the Folder.

• Press to enter Notebook Folder screen from the status screen when the cursor is on the folder

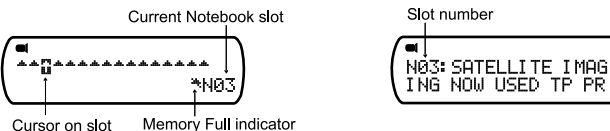

 $\bullet$ : display content of current slot.

- $\blacktriangleright$ : move to the next icon slot.
- 
- $\bullet$ : enter Notebook function Folder screen.

**Notebook Folder Function Menu**

Current prompt - DELETE

**Battery Information**

This pager is designed to operate on one 'AAA'-size alkaline battery. The correct time and any stored message will remain intact for up to one minute after

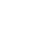

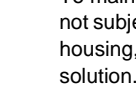

**Message Features** 

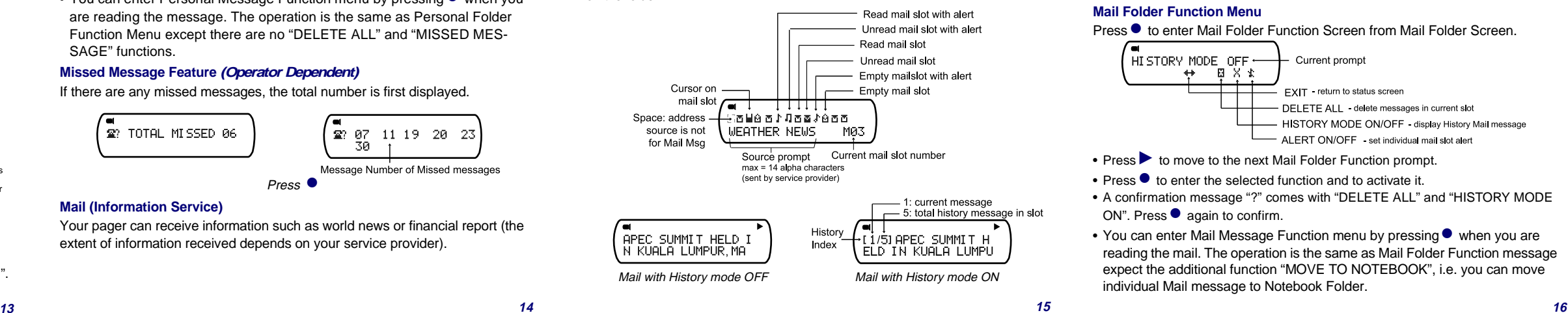

the battery is removed.

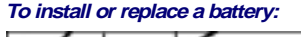

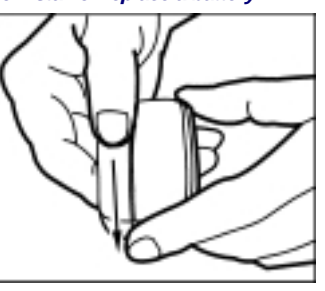

•Place the pager face down in the palm of your hand. •Push with a click to unlock the battery door and slide it out as shown. •Slide a new battery into the battery compartment. Ensure that pager is OFF and the battery polarity is correct. •To close battery cover, the dot on the cover must be aligned to the dot on the battery casing.

Do not press any button while replacing the battery.

### **Care of your Pager**

To maintain the fine optical quality of your pager's display screen, please do not subject the pager to extreme temperatures or moisture. To clean the pager housing, use a soft, non-adhesive cloth moistened with a mild soap and water solution. Wipe the surface with a second cloth moistened with clean water. Do not immerse the pager in water. Do not use any other cleaning solutions.

### **Repair and Maintenance**

Your pager, if properly handled, will give you many years of trouble-free service. Please contact your paging service provider for more information.

- 
- 
- 
- Sleep Mode/standby<br>Mode
- 
- 

### **Status Static Icon**

- Audio Alert 7 New Message Indicator
- Silent Alert **Legislace** Duplicate Message *(if programmed)*
- Vibra-call Alert **Conserversity** Locked Message
- Sleep Mode/standby  $\begin{array}{ccc} \nabla & \text{Out-Of-Range indicator (if programmed)} \\ \nabla & \blacktriangleright & \text{Continuous Message Indicator} \n\end{array}$
- **4** Alarm Enabled **4** Continuous Message Indicator A Missed Page Indicator (press to read the next screen)

**9 10 11 12**